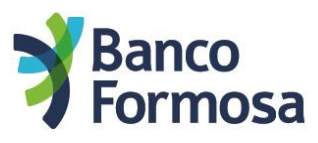

A continuación te mostramos las pantallas y opciones para realizar una transferencia con **CVU** y dónde ver o cambiar tu Alias CVU.

 Al ingresar vas a ver la nueva Home. Podés enviar y recibir dinero desde Onda u otros Bancos o billeteras virtuales ingresando a **Transferir**.

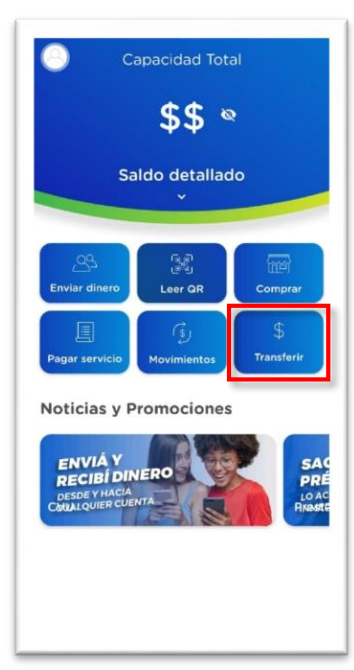

 Luego deberás ingresar a **Otras cuentas** y completar los datos solicitados. Al tocar en **Continuar** verificá que los datos sean los del destinatario e ingresá tu clave para confirmar la operación.

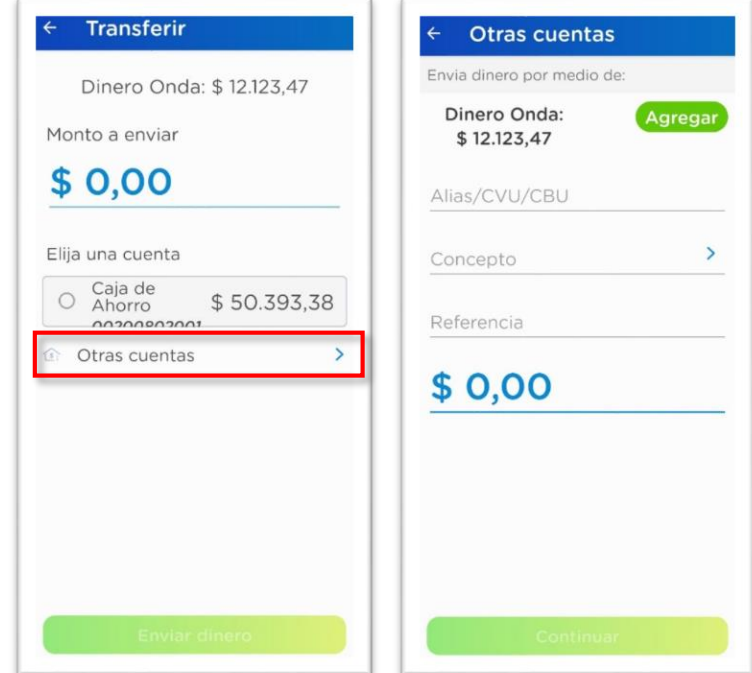

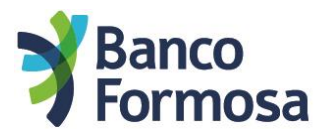

## Para ver o modificar tu CVU

• Ingresa al menú superior.

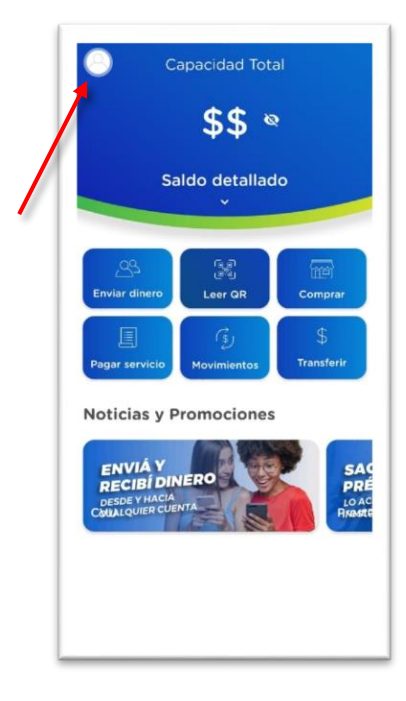

 Tocando **Mi CVU** podés ver y compartir tu CVU y/o Alias para enviarselo a través de cualquier App a quien necesites, y también podés modificar tu Alias.

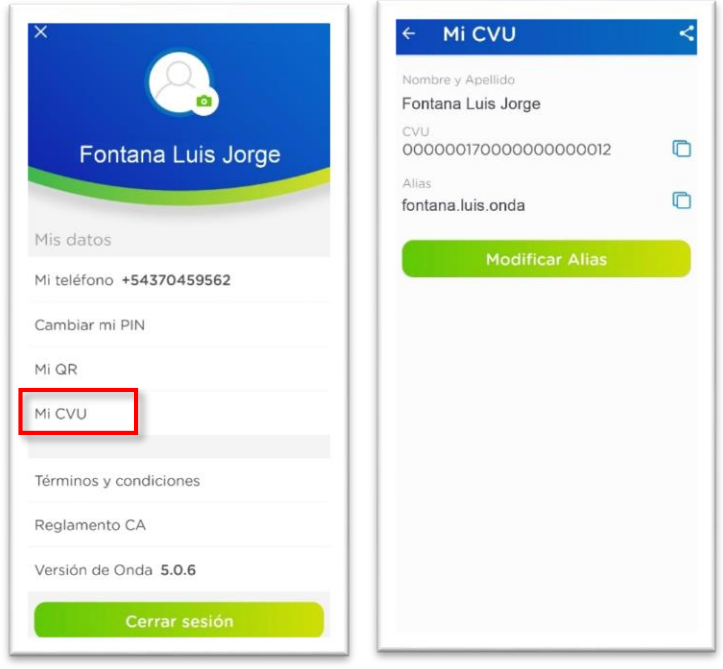